# Tutorial for Alice software

BY IMRAN

### First Find « Alice3 » on your pc

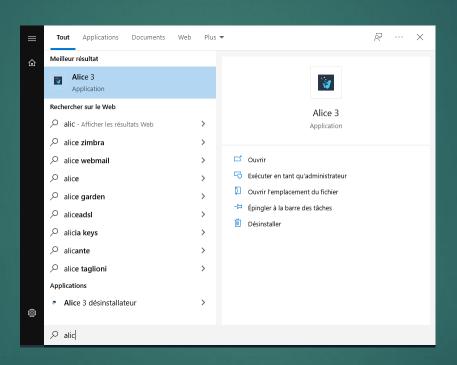

### Step 3: Open it and choose one world

Step one go to Starters

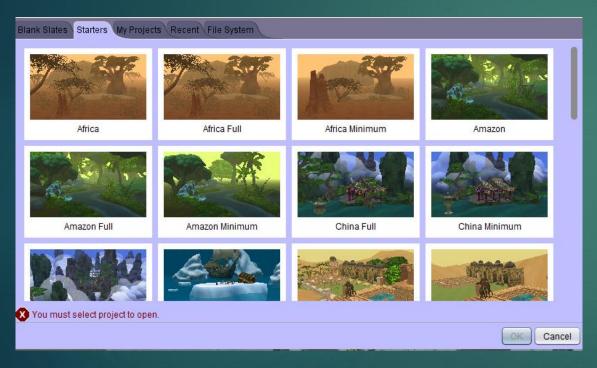

Step two choose Moon

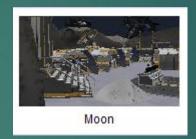

#### Now choose a character

For this scene choose « new Alien() » and « Mandril »

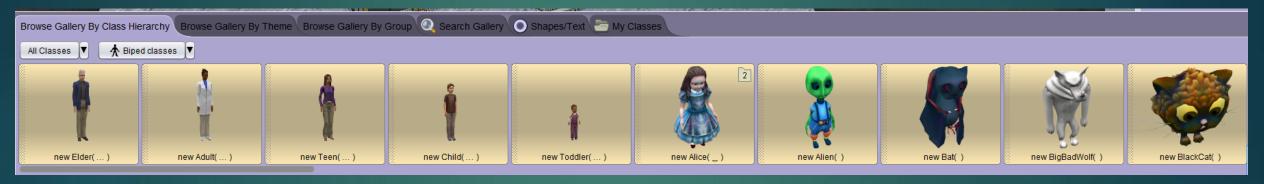

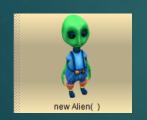

«new Alien()»

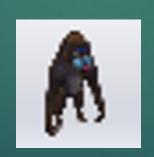

« Mandril »

# Now choose a Vehicle and Buillding

► For the building choose – SpaceShip and –SpaceStation and positioned them like this

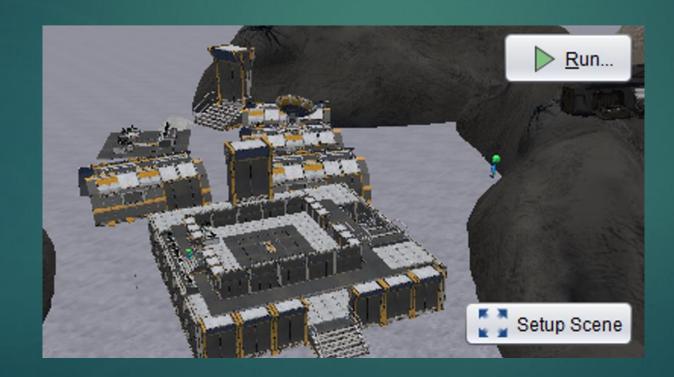

#### Now let's get to the program

Here is the full program

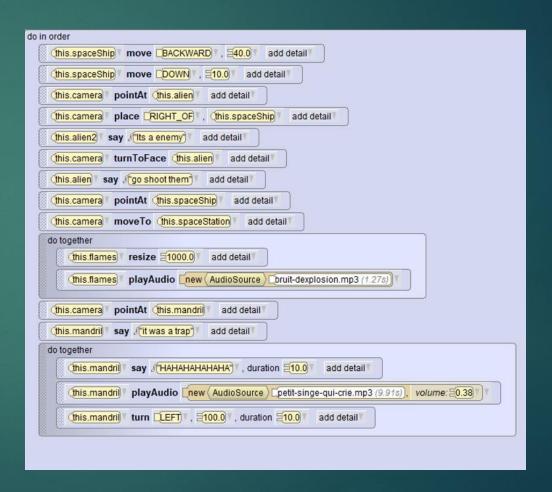

#### Space Ship

Lets move the spaceship Backward 40 to and Down 10

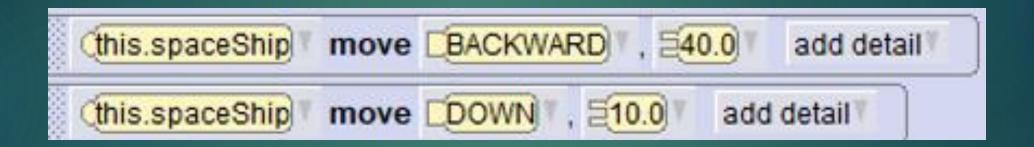

#### The Camera #1

- Now point the Camera to « this.alien »
- And place the camera at right of « this.spaceShip »

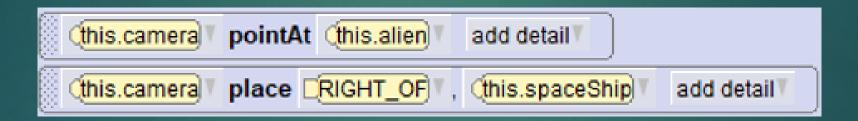

#### The Alien2 #1

Make the alien say "Its an enemy"

(this.alien2) ▼ say filts a enemy ▼ add detail ▼

#### The Camera #2

turn the camera to the alien

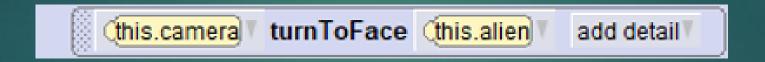

### The Alien1 #2

▶ Make the alien say "Go shoot them"

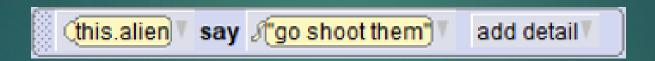

#### The Camera #3

▶ To start point the camera to de spaceShip move them to the space station

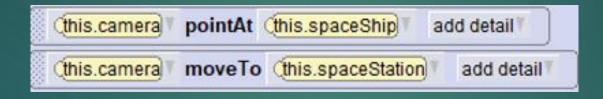

this function is used to launch two program blocks at the same time

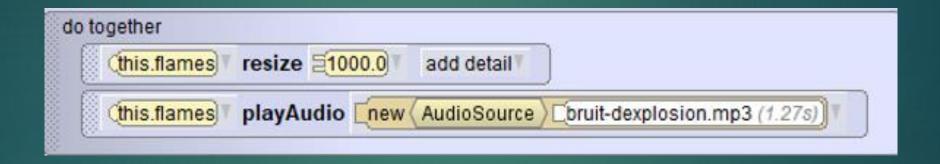

first in block put resize the flame has 1000 to make an explosion effect

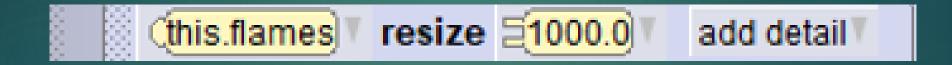

- 1) First go to the web and download an explosion sound in mp3
- 2) integrate it into the block "playAudio"

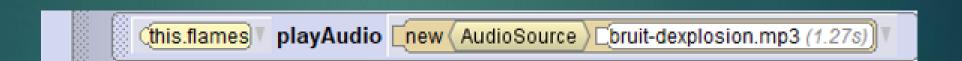

### The Camera #4

Point the camera in theMandril

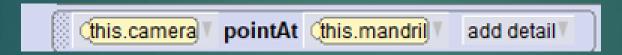

#### The Mandril

Make the mandril say "it was a trap" into the block "Say"

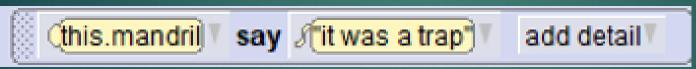

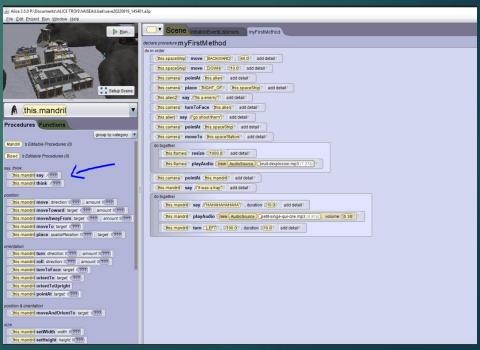

- this function is used to launch a lot program blocks at the same time
- Her we need three

```
this.mandril® say (HAHAHAHAHAHAM®), duration $\frac{10.0}{10.0}$ add detail®

this.mandril® playAudio new (AudioSource) petit-singe-qui-crie.mp3 (9.91s), volume: $\frac{10.38}{10.0}$ this.mandril® turn LEFT®, $\frac{100.0}{10.0}$, duration $\frac{10.0}{10.0}$ add detail®
```

#### Into the fonction do toghether

Make the mandril say "it was a trap" into the block "HAHAHAHA" Like he laughing

#### Into the fonction do toghether

- 1) First go to the web and download a sound of a monkey laugh in mp3
- 2) integrate it into the block "playAudio"
- ▶ 3) put the volume at 0.38

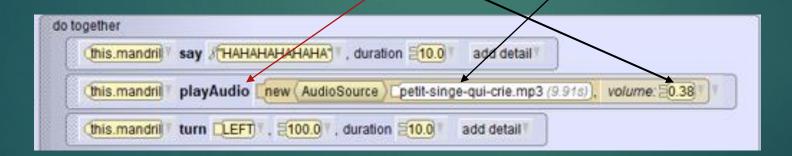

#### Into the fonction do toghether

Now put the fontion « Turn » and turn the Mandril at left at speed 100 And 100 milisecond

```
this.mandril▼ turn LEFT▼, 100.0▼, duration 10.0▼ add detail▼
```

## NOW CLICK TON RUN TO RUN THE PROGRAM

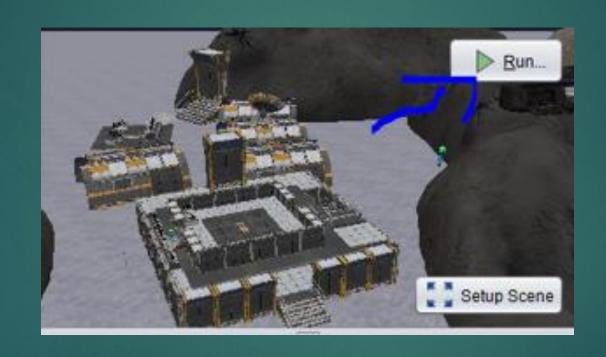